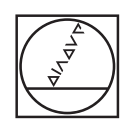

# **HEIDENHAIN**

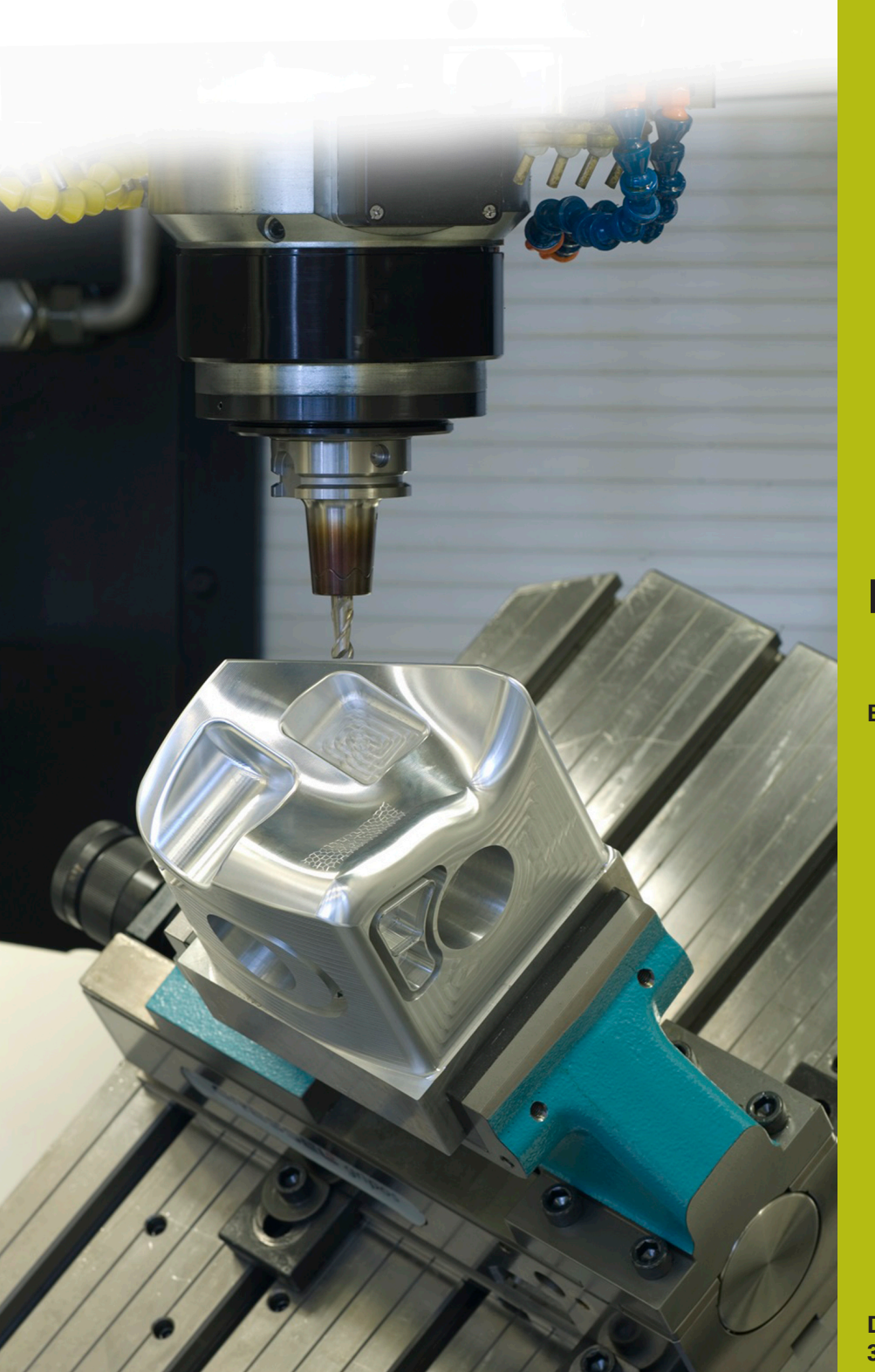

## **NC-Solutions**

**Beschreibung zum NC-Programm 4240**

**Deutsch (de) 3/2019**

## **1 Beschreibung zu dem NC-Programm 4240\_de.h**

NC-Programm, um vier Werkstücke, die auf einer Spannpyramide gespannt sind, mehrachsig zu bearbeiten.

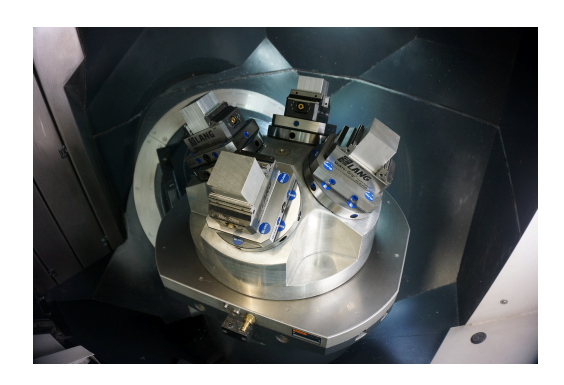

#### **Anforderung**

An ein Werkstück soll, mit einem eingeschwenkten Werkzeug, an allen vier Kanten eine Fase von 5 x 45 Grad gefräst werden. Eine weitere Anforderung ist, dass die Maschine mit einer Spannpyramide ausgestattet ist, auf der vier Werkstücke angeordnet sind. Diese Werkstücke werden mit dem NC-Programm 4240\_de.h bearbeitet.

Damit die Anstellung des Werkzeugs zum Werkstück stimmt, muss die Steuerung folgende Funktionen miteinander kombinieren:

- Bearbeitungsebene schwenken zum Ausrichten der Pyramide  $\overline{\phantom{a}}$
- Nullpunktverschiebung aus dem NC-Programm  $\overline{\Box}$
- Bearbeitungsebene schwenken aus dem NC-Programm  $\Box$

#### **Definition der Bezugspunkte**

Vor dem Starten der Bearbeitung müssen Sie die Bezugspunkte definieren.

Im Beispielprogramm werden folgende Bezugspunkte genutzt:

- Werkstück vorne Bezugspunkt 6  $\Box$
- $\blacksquare$ Werkstück rechts Bezugspunkt 7
- Werkstück hinten Bezugspunkt 8
- Werkstück links Bezugspunkt 9

Zum Setzen der Bezugspunkte gehen Sie wie folgt vor:

- In die Betriebsart **Positionieren mit Handeingabe** wechseln
- ▶ Zu beschreibenden Bezugspunkt mit dem Zyklus 247 aktivieren
- Auf die Fläche der Spannpyramide mit der Funktion **PLANE SPATIAL** schwenken

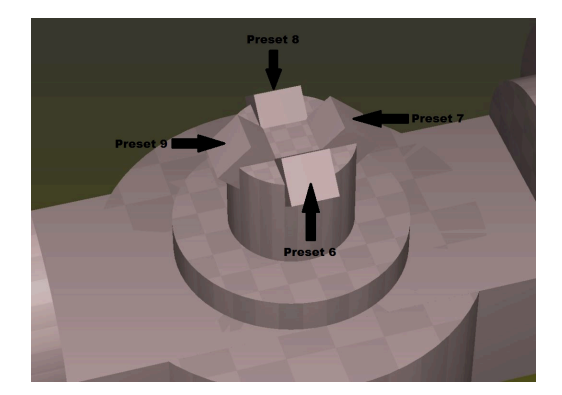

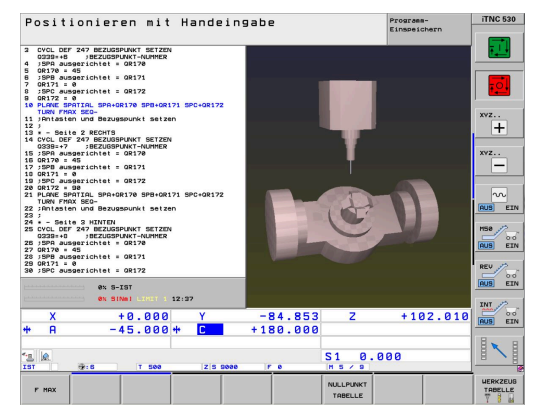

- In die Betriebsart **Manueller Betrieb** wechseln
- Softkey **3D Rot** wählen
- Bearbeitungsebene schwenken in der Betriebsart **Manueller Betrieb** auf aktiv setzen

- Tastsystem am Werkstück positionieren
- Softkey **ANTASTFUNKTION** wählen  $\blacktriangleright$
- Benötigte Tastfunktion wählen, z. B. **ANTASTEN POS** Zь
- Tastfunktion mit **NC-Start** starten ь
- Zeile der Bezugspunkttabelle definieren
- Softkey **EINTRAG PRESET TABELLE** wählen
- > Die Steuerung fragt, ob der aktive Bezugspunkt überschrieben werden soll
- Abfrage mit **Ent** bestätigen
- Bezugspunkt für die weiteren Linearachsen setzen

## *HINWEIS*

#### **Achtung, Gefahr für Werkzeug und Werkstück!**

Sie dürfen keinen Bezugspunkt in einer Drehachse setzen, die eine weitere Drehachse oder das Werkzeug bewegt. Dabei können falsche Positionierungen entstehen.

- Nur Achsen abnullen, die keine weitere Drehachse bewegen
- Nur Achsen abnullen, die nicht das Werkzeug bewegen
- ▶ NC-Programme vorsichtig einfahren

f

In diesem Beispiel darf die A-Achse nicht abgenullt werden.

- In die Betriebsart **Positionieren mit Handeingabe** wechseln  $\blacktriangleright$
- Bearbeitungsebene schwenken mit der Funktion **PLANE RESET**  $\mathbf{b}$ deaktivieren

Diese Routine müssen Sie für alle vier Flächen der Pyramide und den zugeordneten Bezugspunkten durchführen. Anschließend können Sie die Einträge in der Bezugspunkttabelle kontrollieren.

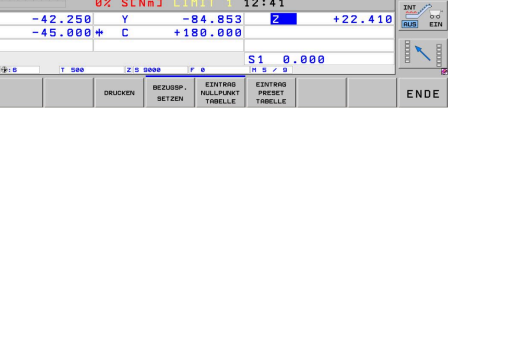

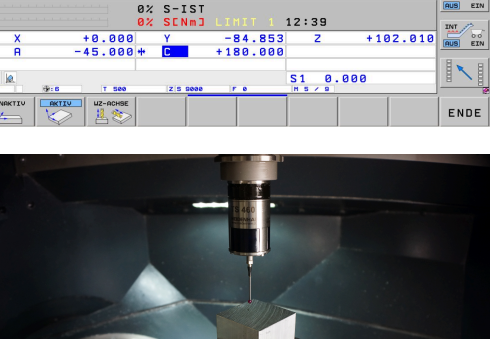

nken<br>Aktiv

Manueller Betrieb .<br>Bearbeitungsebene schw<br>Programmlauf<br>Manueller Betrieb

 $AC$  Swiveling Table<br> $B = +45$ 

Manueller Betrieb

Messwert:<br>Bezugspunkt<br>Nummer in Tabelle<br>Nullpunkt-Tabelle:

 $= +8$ <br> $= +8$ <br> $= +8$ 

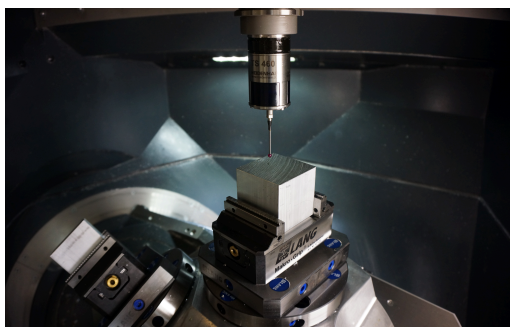

 $Z = + 22.4101$ <br> $Z = + 0$ 

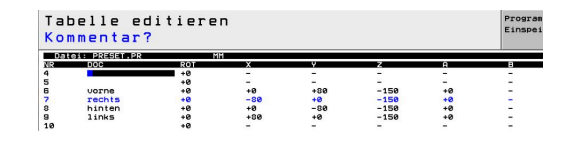

罰

 $\overset{z..}{+}$ 

 $\overline{\cdot}$ 

#### **Programmieren der Bearbeitung**

Das NC-Programm der Bearbeitung programmieren Sie, ohne die Spannpyramide zu berücksichtigen. Das Einschwenken der Bearbeitungsebene bezieht sich auf das Werkstück-Koordinatensystem.

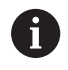

Für das Schwenken der Bearbeitungsebene dürfen Sie nur Raumwinkelfunktionen nutzen. Hierzu stehen an der Steuerung folgende Funktionen zur Verfügung:

- **PLANE SPATIAL**
- **PLANE EULER**
- **PLANE PROJECTED**
- **PLANE VECTOR**
- **PLANE POINTS**
- **PLANE RELATIV**

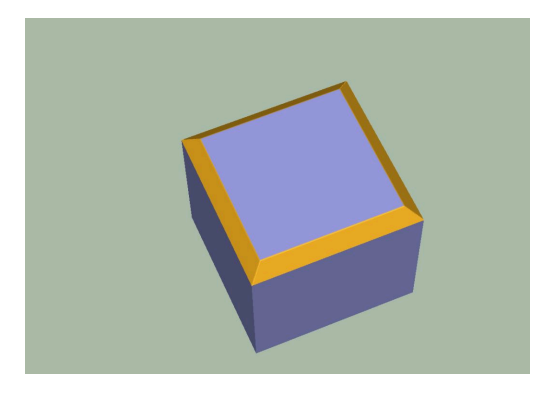

#### **Aufbau und Ablauf NC-Programm 4240\_de.h**

Am Anfang des NC-Programms definieren Sie für jedes Werkstück auf der Spannpyramide den Bezugspunkt. Des Weiteren definieren Sie in den remanenten Parametern QR170, QR171 und QR172 die Raumwinkel SPA, SPB und SPC. Diese Parameter bestimmen die Lage der Pyramidenfläche.

Anschließend ruft die Steuerung das Unterprogramm "BEARBEITUNG". Nachdem das Unterprogramm abgearbeitet ist, springt die Steuerung wieder in das Hauptprogramm. Dort definieren Sie die Bezugspunkte und Raumwinkel für die weiteren Seiten. Nach der Definition jeder Seite springt die Steuerung wieder in das Unterprogramm "BEARBEITUNG".

Wenn alle vier Seiten bearbeitet wurden erfolgt im Hauptprogramm der Aufruf des Unterprogramms "Reset". Wenn das Unterprogramm abgearbeitet ist, beendet die Steuerung das NC-Programm.

Unterprogramm "BEARBEITUNG":

Im Unterprogramm "BEARBEITUNG" ist die Bearbeitung des Werkstücks, ohne Berücksichtigung der Spannpyramide programmiert. Zunächst definieren Sie das Werkzeug, mit dem die Bearbeitung durchgeführt wird. Anschließend ruft die Steuerung das Unterprogramm "SAFE". Danach folgt für jede Werkstückkante der Aufruf eines Unterprogramms zum Verschieben des Nullpunkts und zum Einschenken der Bearbeitungsebene, **LBL** "TILTx". Nach jedem dieser Unterprogramme ruft die Steuerung Unterprogramm "MILL" auf. Wenn alle Kanten bearbeitet sind, springt die Steuerung zurück in das Hauptprogramm.

#### Unterprogramm "MILL":

Im Unterprogramm "MILL" ist die Werkzeugbahn für die Bearbeitung programmiert. Diese Bewegung besteht im Beispielprogramm aus einfachen Linearbahnen.

#### Unterprogramme "TILTx":

Die dann folgenden Unterprogramme "TILTx" sind alle gleich aufgebaut. Zuerst ist ein **PLANE RESET** definiert. Danach folgt eine Nullpunktverschiebung auf die Schwenkposition. Anschließend ruft die Steuerung das Unterprogramm "SAFE". Nachdem dieses Unterprogramm abgearbeitet wurde, ist das Einschwenken der Bearbeitungsebene, bezogen auf das Werkstück-Koordinatensystem definiert. Als letzter Schritt in jedem der fünf Unterprogramme ruft die Steuerung ein weiteres Unterprogramm, das Label "TILT\_NEW".

Unterprogramm "SAFE":

In diesem Unterprogramm fährt die Steuerung auf eine sichere Position. Diese Position ist mit einer X-, Y- und Z-Position, bezogen auf das Maschinen-Koordinatensystem definiert.

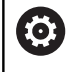

Die **M91**-Position ist maschinenabhängig. Sie müssen die Position an die Maschine anpassen.

#### Unterprogramm "RESET"

Im Unterprogramm "RESET" setzt die Steuerung alle Funktionen für die Koordinatenumrechnung zurück. Unterprogramm "TILT\_NEW":

**1**

Das Unterprogramm "TILT\_NEW" dient dazu, die Nullpunktverschiebung und das Schwenken der Bearbeitungsebene aus dem Unterprogramm "TILTx" und die Ausrichtung der Spannpyramide miteinander zu verrechnen.

Dies erfolgt in den folgenden Schritten:

- Auslesen der aktiven 3D-Rotation des Raumwinkel SPA und  $\blacktriangleright$ Wert im Q170 speichern
- Auslesen der aktiven 3D-Rotation des Raumwinkel SPB und Wert im Q171 speichern
- Auslesen der aktiven 3D-Rotation des Raumwinkels SPC und Wert im Q172 speichern
- Aufheben des Bearbeitungsebene schwenken mit **PLANE RESET**
- $\blacktriangleright$ Auslesen der aktiven Nullpunktverschiebung der X-Achse und Wert im Q175 speichern
- Auslesen der aktiven Nullpunktverschiebung der Y-Achse und Wert im Q176 speichern
- Auslesen der aktiven Nullpunktverschiebung der Z-Achse und Wert im Q177 speichern
- Nullpunktverschiebung zurücksetzen
- Bearbeitungsebene mit **PLANE SPATIAL** und den Winkeln **SPA** QR170, **SPB** QR171 und **SPC** QR172 für die Ausrichtung der Spannpyramide einschwenken
- Nullpunkt in der eingeschwenkten Ebene inkremental verschieben um X Q175, Y Q176 und Z Q177
- Mit **PLANE RELATIV** die Bearbeitungsebene um **SPC** Q172 weiter schwenken
- Mit **PLANE RELATIV** die Bearbeitungsebene um **SPB** Q171 weiter schwenken
- Unterprogramm "SAFE" aufrufen
- Mit **PLANE RELATIV** die Bearbeitungsebene um **SPA** Q170 weiter schwenken und die Drehachsen positionieren

Wichtig ist, dass die ausgelesenen Winkel in der Reihenfolge **SPC**, **SPB** und dann **SPA** eingeschwenkt werden. Eine andere Reihenfolge führt zu einem falschen Ergebnis.

Alle Funktionen zum Bearbeitungsebene schwenken, mit Ausnahme des letzten **PLANE RELATIV**, können mit der Auswahl **STAY** programmiert werden. Diese Funktionen dienen nur für die Berechnungen. Mit der letzten Funktion schwenkt die Steuerung die Bearbeitungsebene auf das Ergebnis der Berechnungen ein.

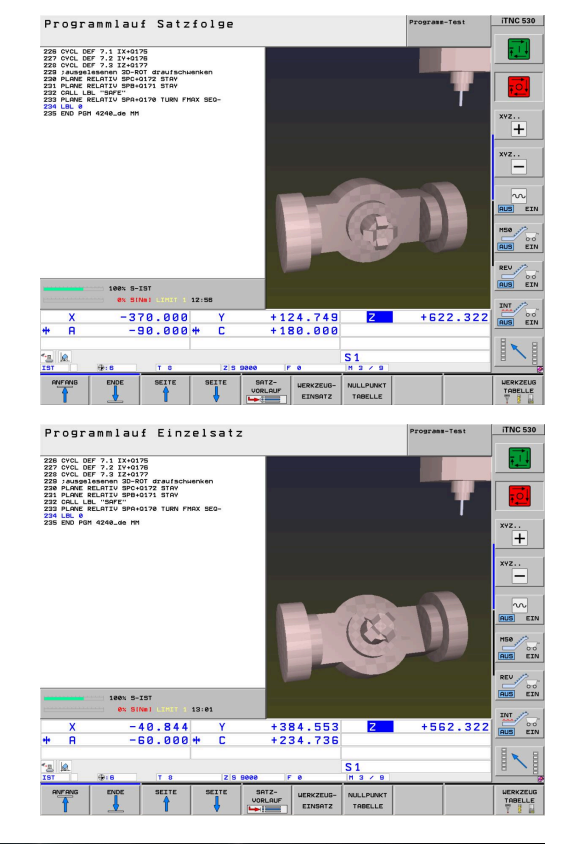

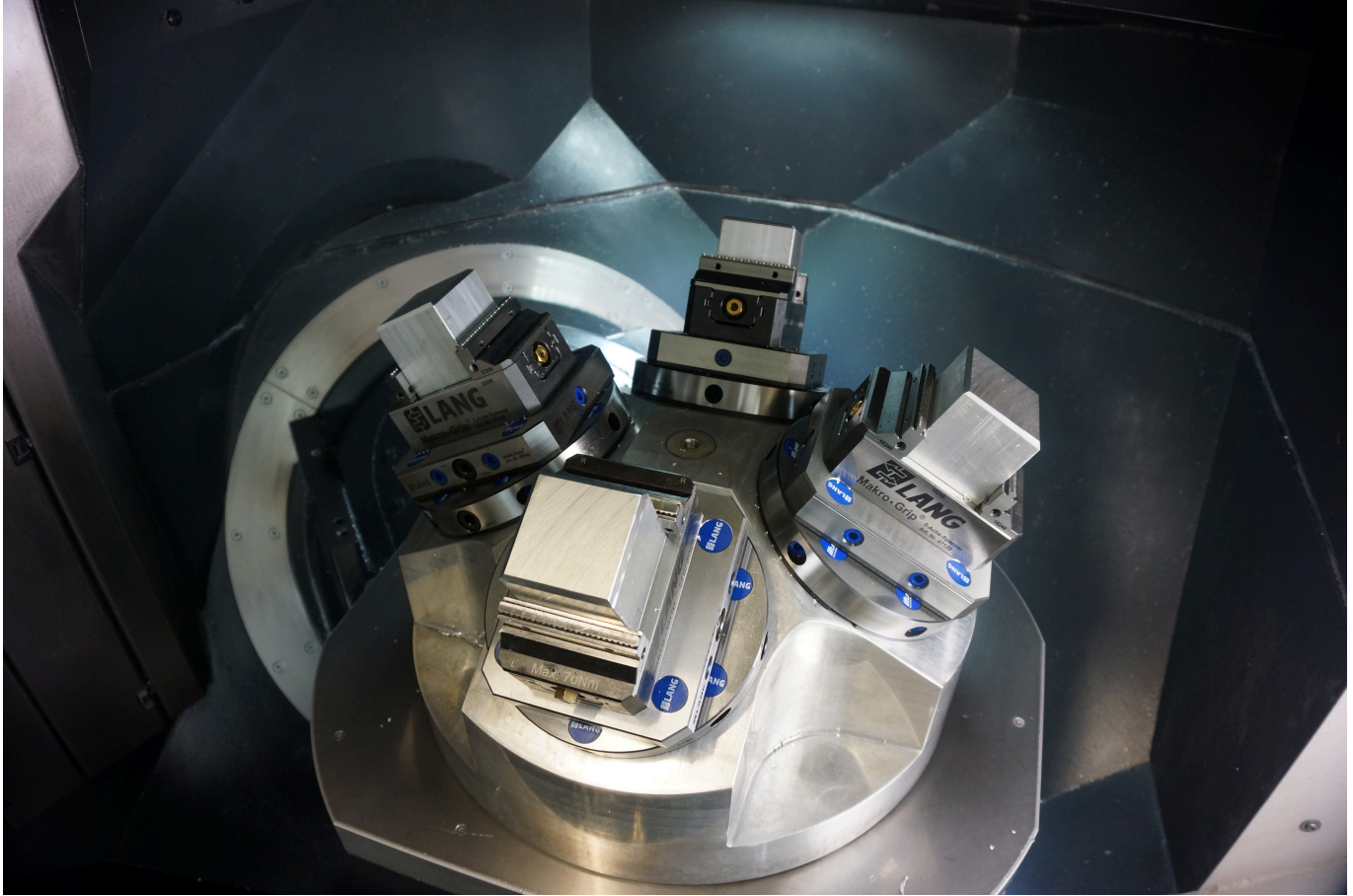